## **Flagging Capabilities in CASA 3.4**

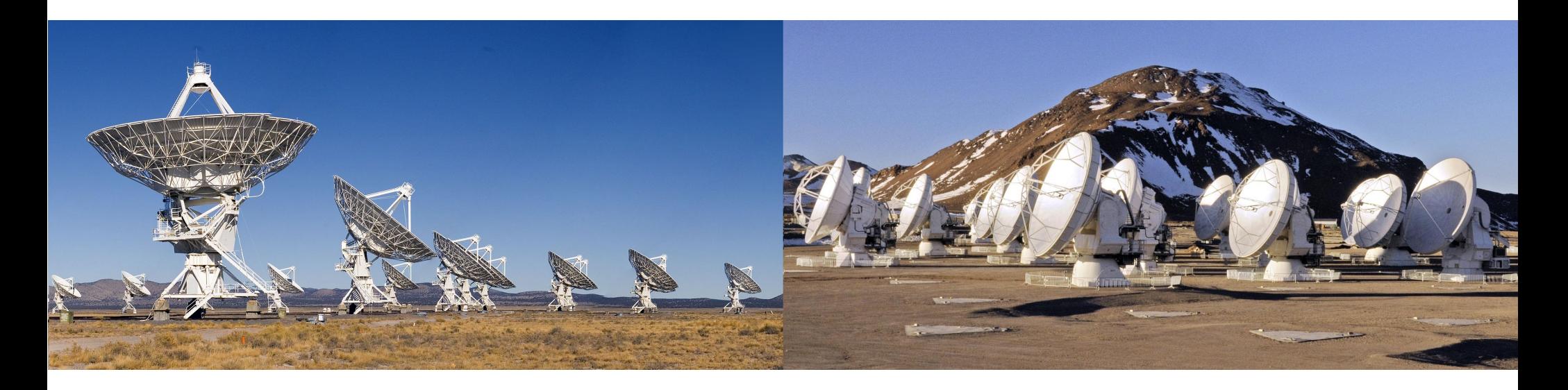

- Modes : manual,unflag,quack,elevation,shadow,extend,clip,tfcrop,rflag,summary,display, list
- Design : C++ layout, python-tool, task tflagdata, task tflagcmd
- Performance : list mode, async-IO, data pre-selection, parallelization
- Other : flag-command subtable usage.

Team : Justo Gonzalez (ESO), Sandra Castro (ESO), Urvashi Rau (NRAO), [Jeff Kern (NRAO)]

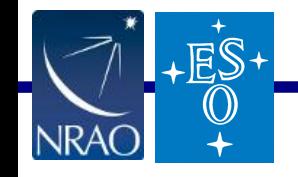

# **Flagging Modes : manual, unflag, quack, elevation**

mode='manual' or mode='unflag' : Standard MS-selection syntax :

field, spw, antenna, timerange, correlation, scan, intent, array, uvrange, observation

- Uses MS-selection to extract data indices and sets flags to True or False

mode  $=$  'quack'  $\#$  Flag data at the beginning or end of a scan (operate on selected data). quackinterval  $=$  Flag N seconds quackmode  $=$  scan-beginning, scan-end, all but scan-beginning, all but scan-end 'beg' 'endb' 'tail' 'end' quackincrement = Calculate quack-interval from beginning of scan, or first unflagged point

mode  $=$  'elevation'  $#$  Flag data between specified elevation limits (operate on selected data) lowerlimit, upperlimit  $=$  elevation limits in degrees.

- For each time, flag all baselines for antennas pointing at elevations outside the limits

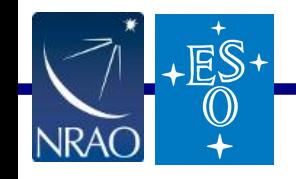

# **Flagging Modes : clip**

Threshold-based flagging on data-expressions (operates on selected data + expressions)

datacolumn = 'data', 'corrected', 'model', 'residual'

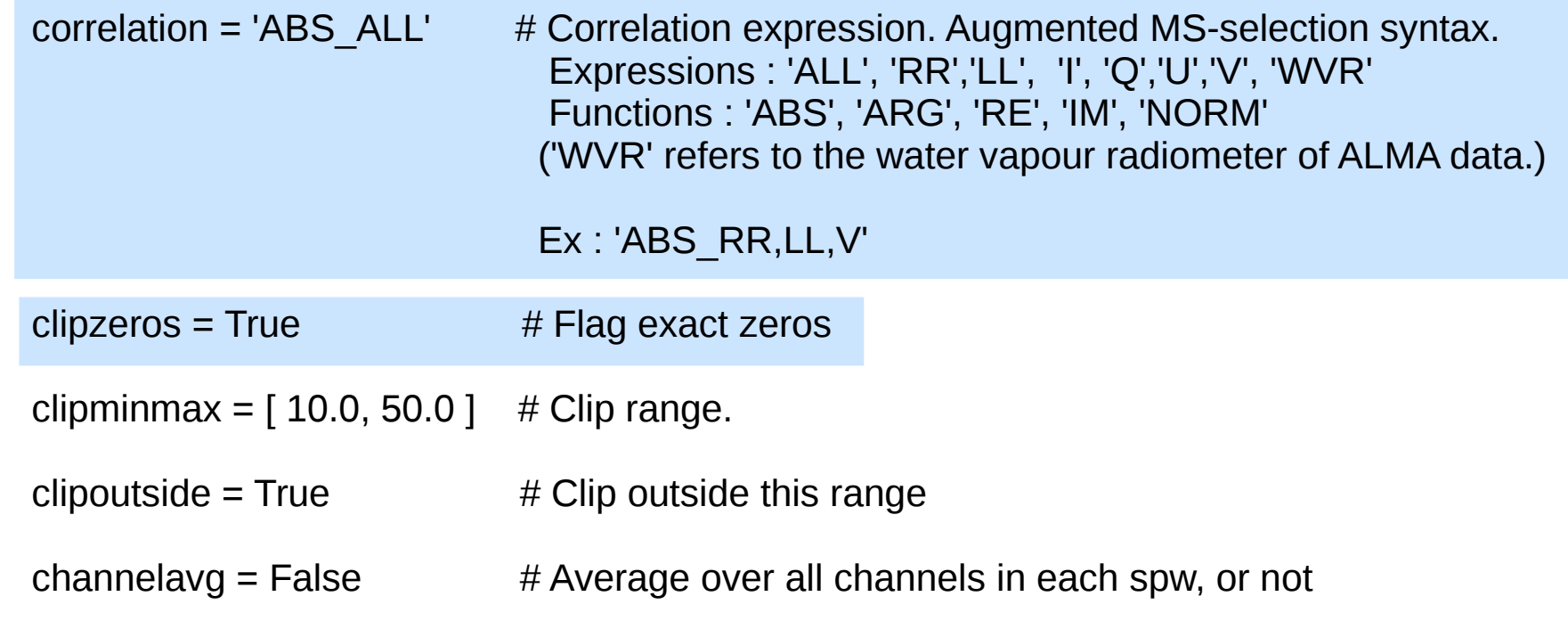

- 'clip' will always flag 'NaN' and '+/- Inf' if they exist, even if clipminmax=[ ]

- Protect your spectral-lines by de-selecting them in the spw-selection parameter for 'clip'.

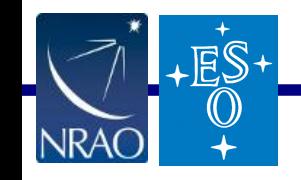

#### **Flagging Modes : shadow**

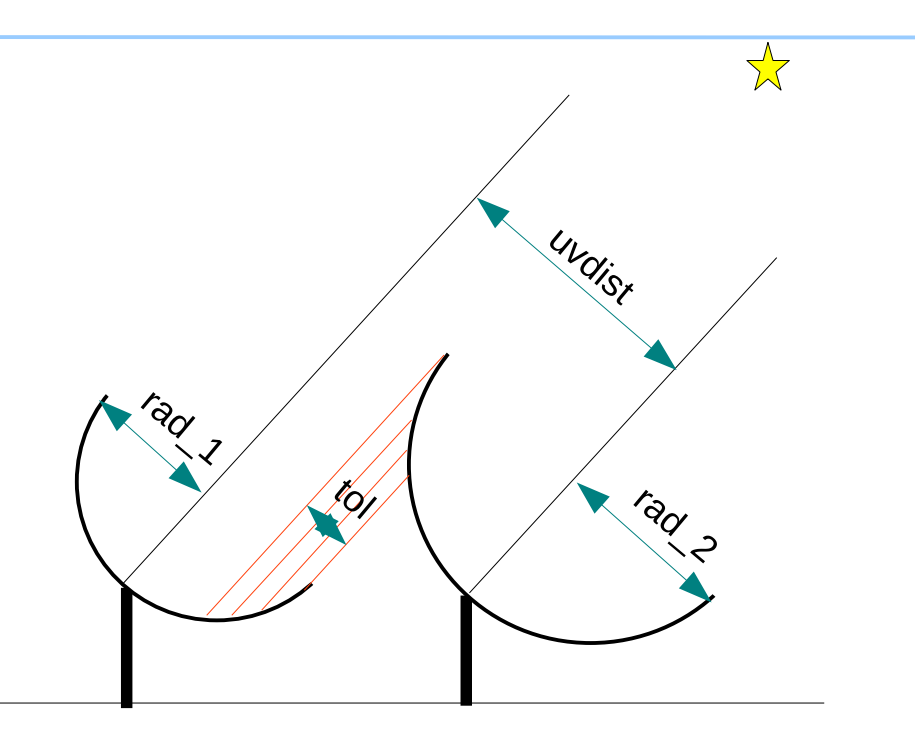

Calculate/read U,V,W (in meters)

 $W > 0$  : ant 1 is behind ant 2  $W < 0$ : ant 2 is behind ant  $1$ 

Flag 'behind' antenna if

uvdist  $\leq$  rad $_1$  + rad $_2$  - tolerance

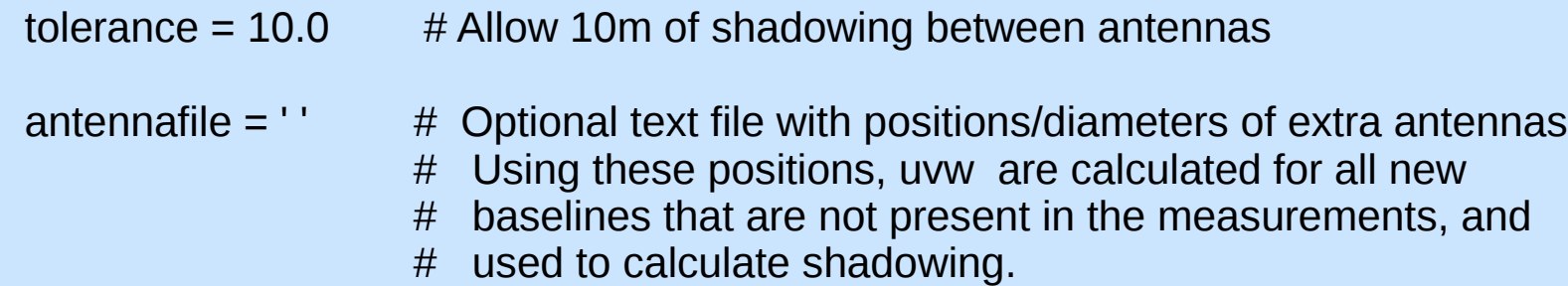

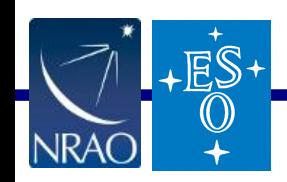

# **Flagging Modes : shadow**

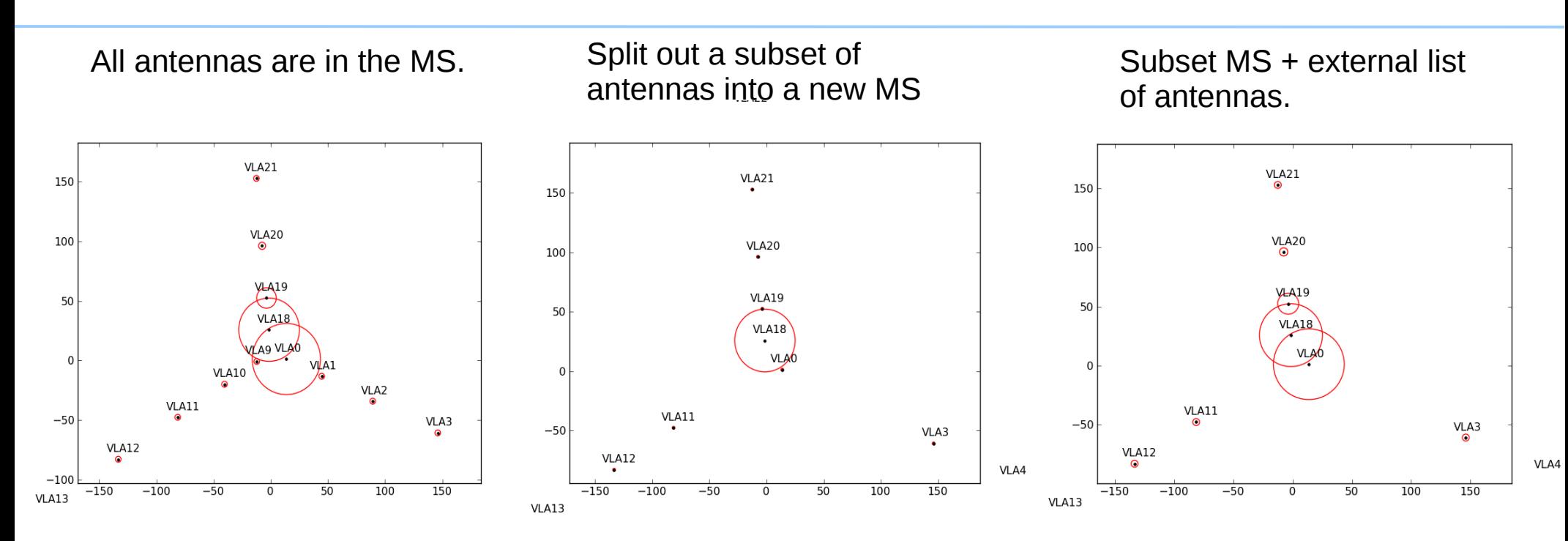

name=VLA1 diameter=25.0 Position=[-1601144.96146, -5041998.01971, 3554864.76811]

name=VLA2 diameter=25.0 position=[-1601105.76646, -5042022.39178, 3554847.24515]

Example text file : Script to produce ant-list file : Script to produce ant-list file :

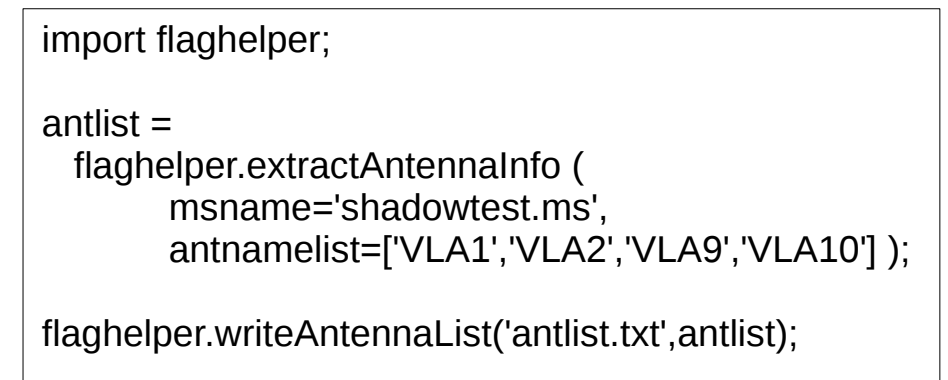

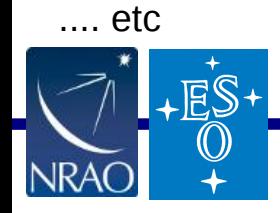

# **Flagging Modes : tfcrop**

Detect outliers on the 2D time-freq plane.

For each baseline,

- (1) Average visibility amplitudes along time dimension to form an average spectrum
- (2) Calculate a robust piece-wise polynomial fit for the band-shape at the base of RFI spikes
	- Calculate 'sigma' of (data fit).
- (3) Flag points deviating from the fit by more than N-sigma
- (4) Repeat (1-3) along the other dimension.
- Calculates and applies flags in one pass through the MS
- Can operate on un-calibrated data
- Flag extension can be done via mode='extend'

(Old documentation : http://www.aoc.nrao.edu/~rurvashi/TFCrop )

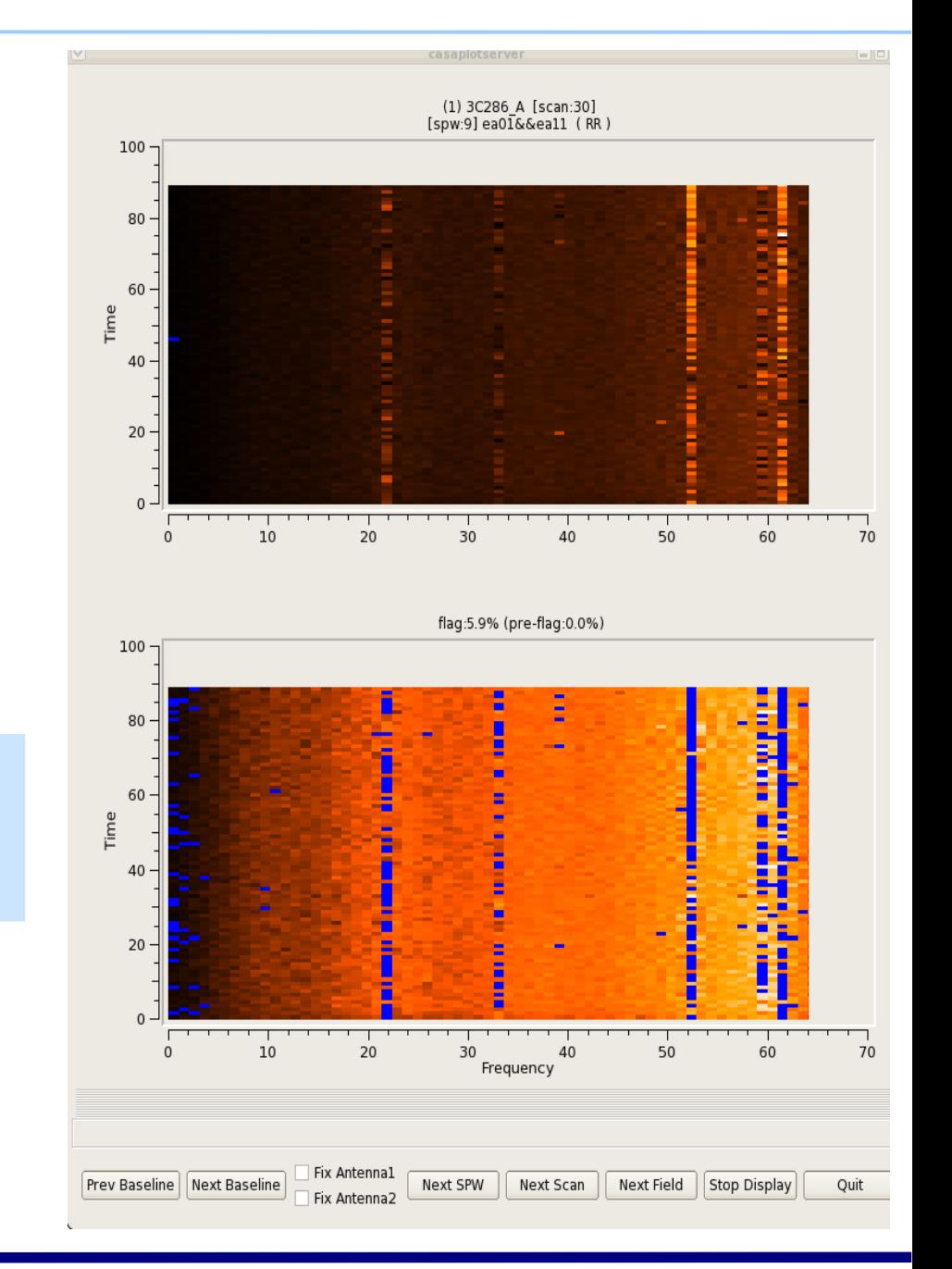

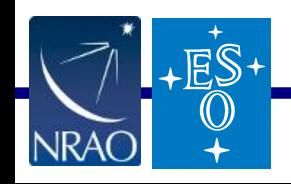

#### Flagging Capabilities in CASA 3.4 March 2012 6/30

# **Flagging Modes : tfcrop**

 $ES-$ 

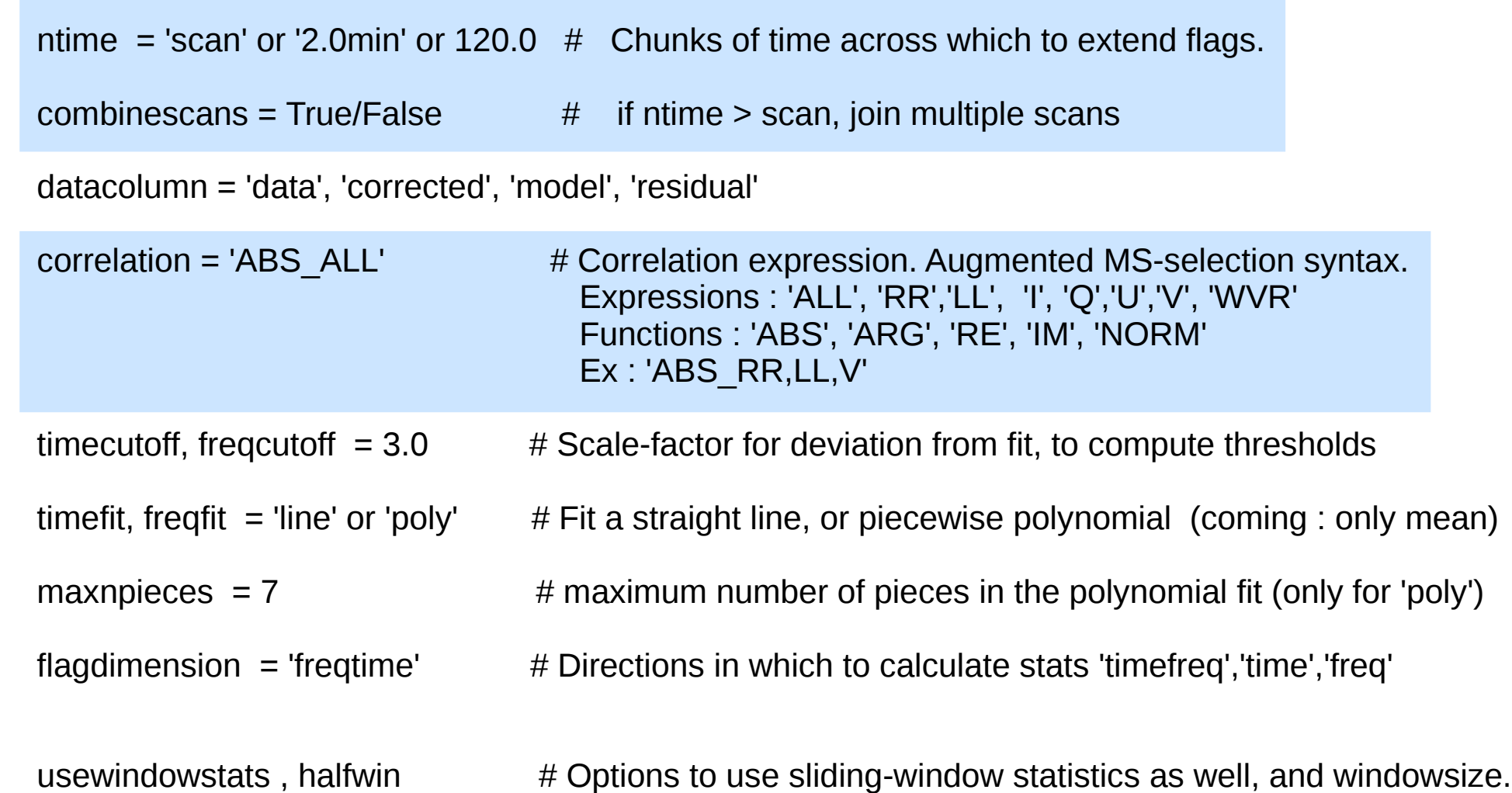

--- Protect your spectral-lines by de-selecting them in the spw-selection parameter.

#### **Protecting spectral-lines, during automatic flagging**

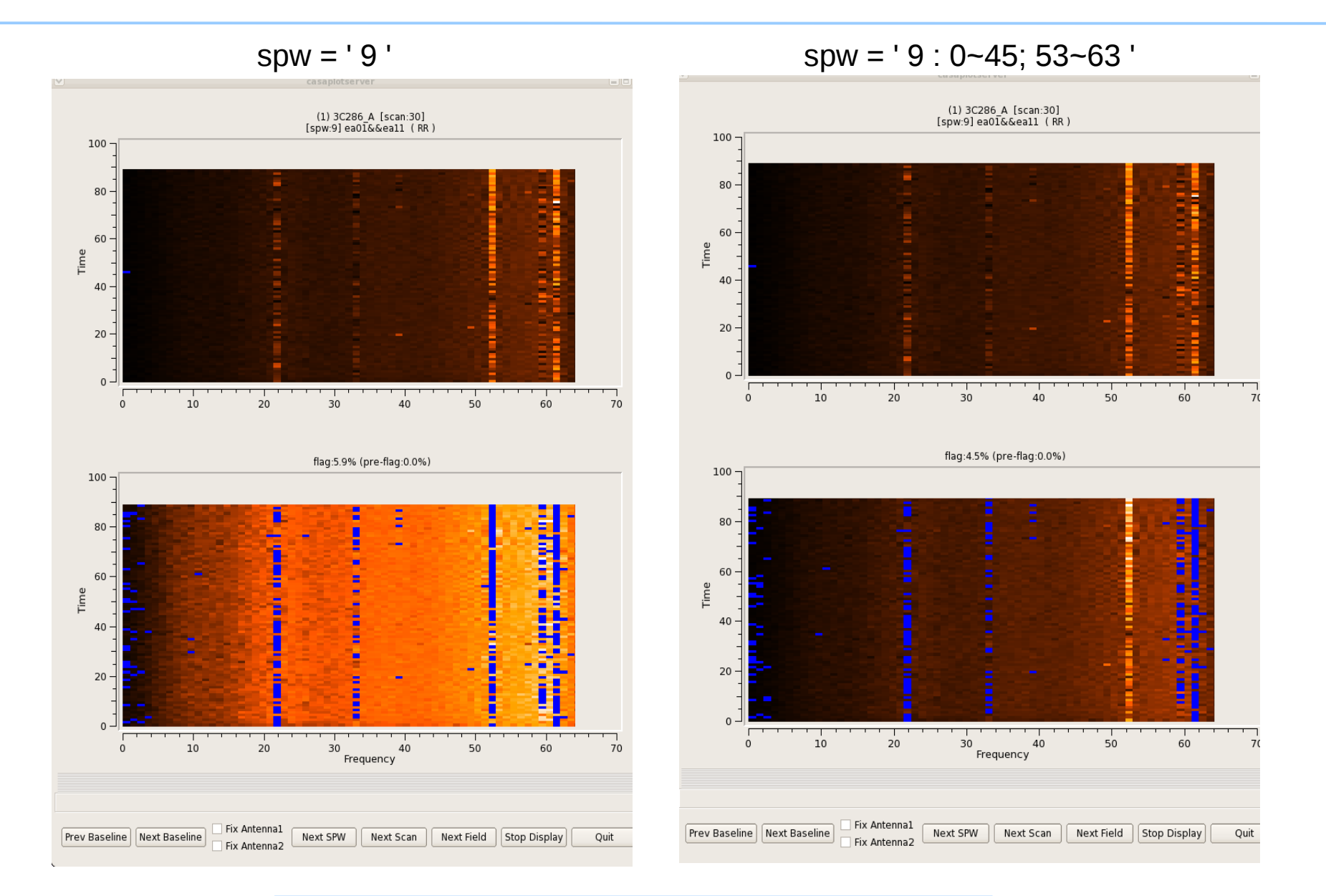

This is relevant to 'clip' , 'extend' , 'tfcrop' , 'rflag'

Flagging Capabilities in CASA 3.4 March 2012 8/30

**NRA** 

# **Flagging Modes : rflag**

#### ( A close copy of RFLAG from AIPS (E.Greisen, 2011) )

Detect outliers based on a sliding-window rms

- (1) Time-Analysis (for each channel)
- (1a) Calculate local RMS of real and imag parts of visibilities within a sliding time window.
- (1b) Calculate the median RMS across time windows, deviations of lo cal RMS from this median, and the median deviation
- (1c) Flag if local RMS > N x (medianRMS + medianDev)
- (2) Spectral-Analysis (for each time)
	- (2a) Calculate Avg of real and imag pars of visibilities and their RMS across channels.
	- (2b) Calculate the deviation of each channel from this Avg, and the median-deviation.
	- (2d) Flag if deviation > N x medianDev
- Can be run with 1 or 2 passes through the data ( calc + flag )
- Requires calibrated data.
- Flag extension can be done via mode='extend'
- CASA implementation currently....
	- --- ignores weights (...coming soon.)
	- --- does not have optype='medr', 'medi'

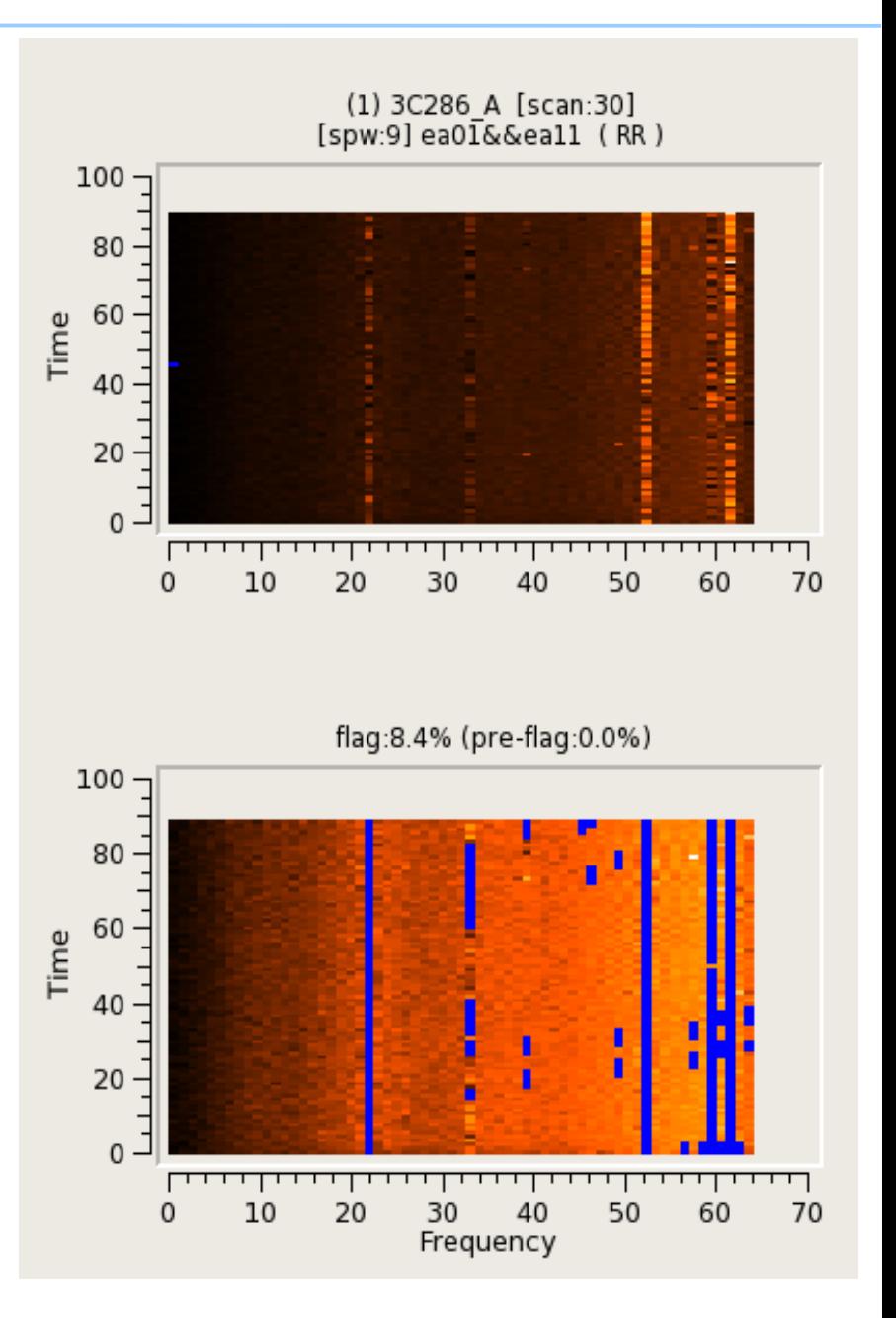

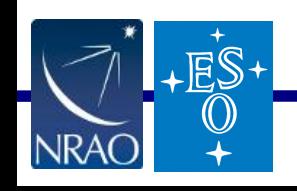

# **Flagging Modes : rflag**

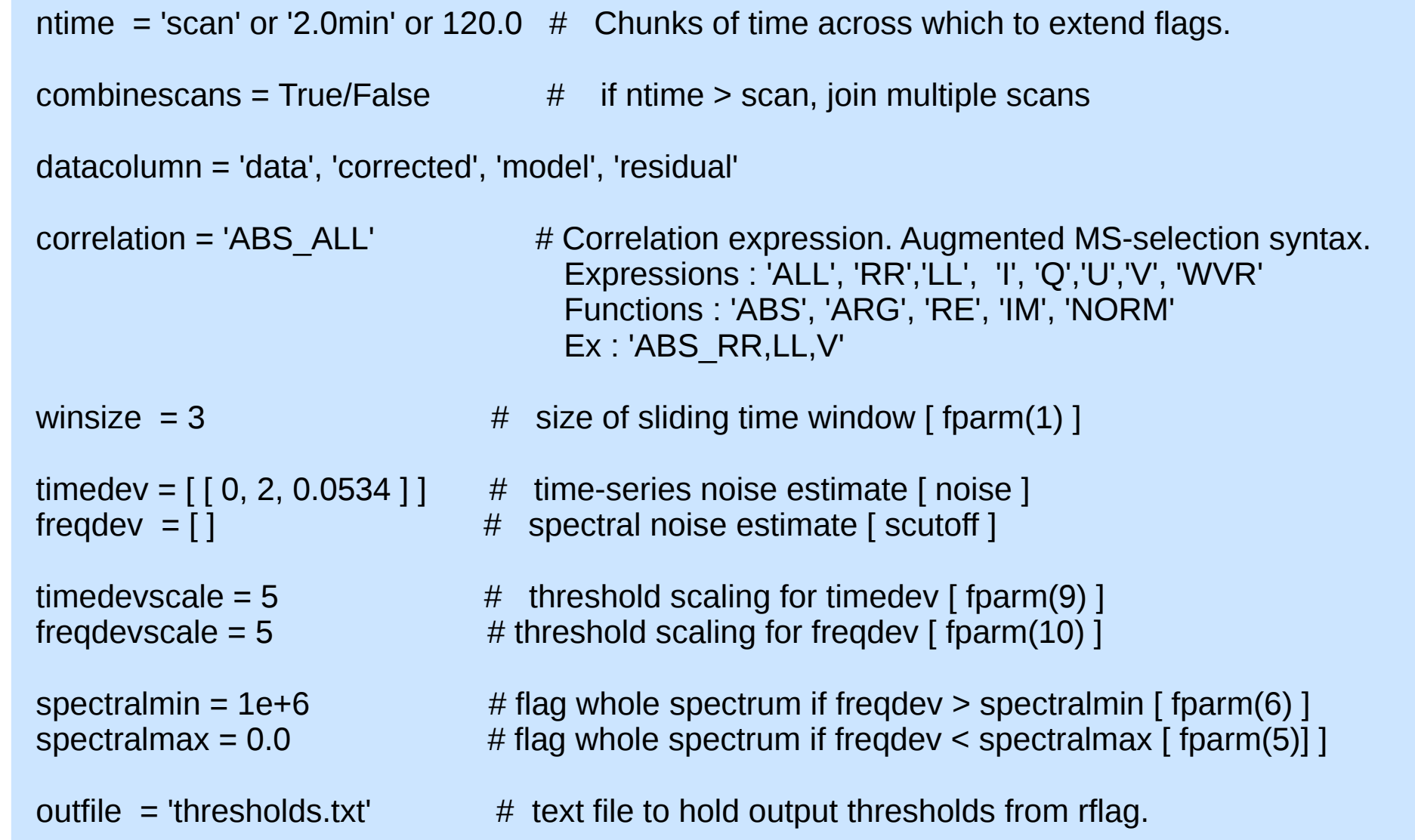

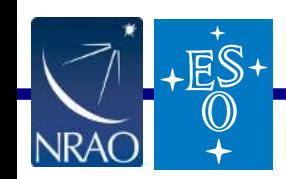

Fig. Current status : Available from the tool with different param names. Work in progress on task.

# **Flagging Modes : rflag**

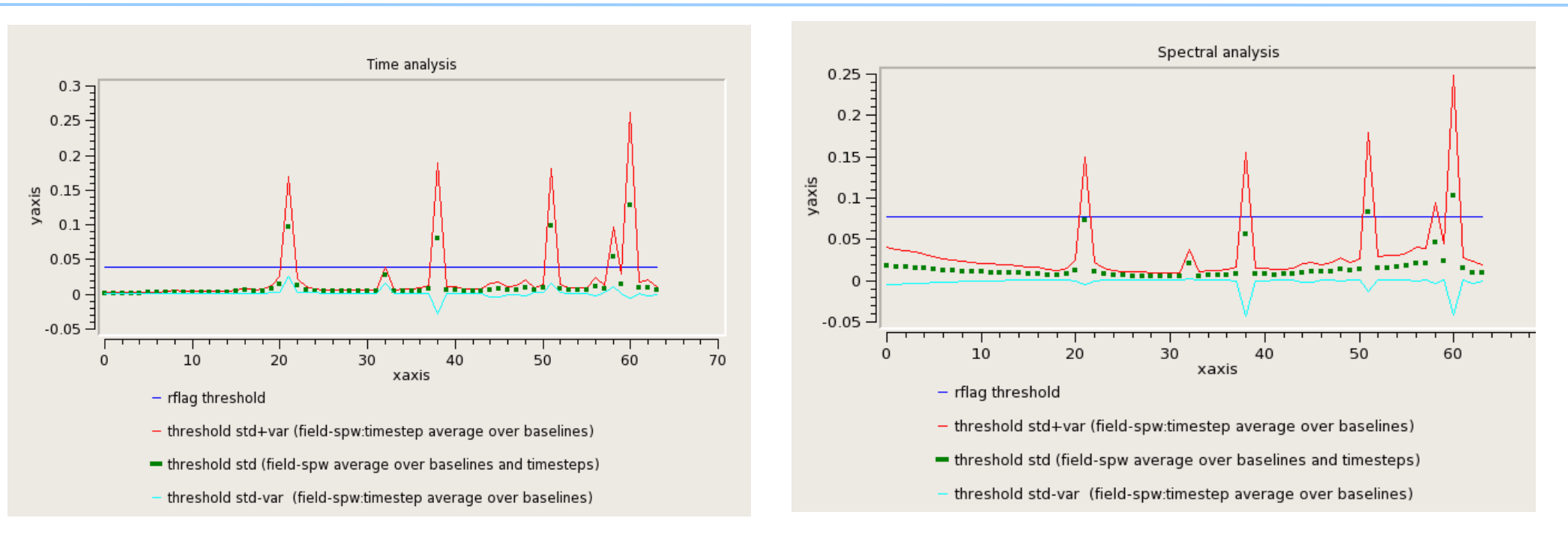

RFLAG in AIPS operates in two passes through the data : Calculate Thresholds + Calculate Flags

RFLAG in CASA :

- (1) Calculate thresholds only (using statistics from the full time-range of the MS)
- (2) User user-specified thresholds to calculate flags

(3) Calculate thresholds per 'ntime' chunk and use them to calculate flags for the same chunk

- this allows 'rflag' to operate in one pass through the MS.
- can choose a large-enough 'ntime' with combinescans=True to make the statistics work.
- $\frac{1}{\sqrt{2}}$  this will give slightly different flags from (1) + (2), but could still be useful.

# **Flagging Modes : rflag ( AIPS and CASA )**

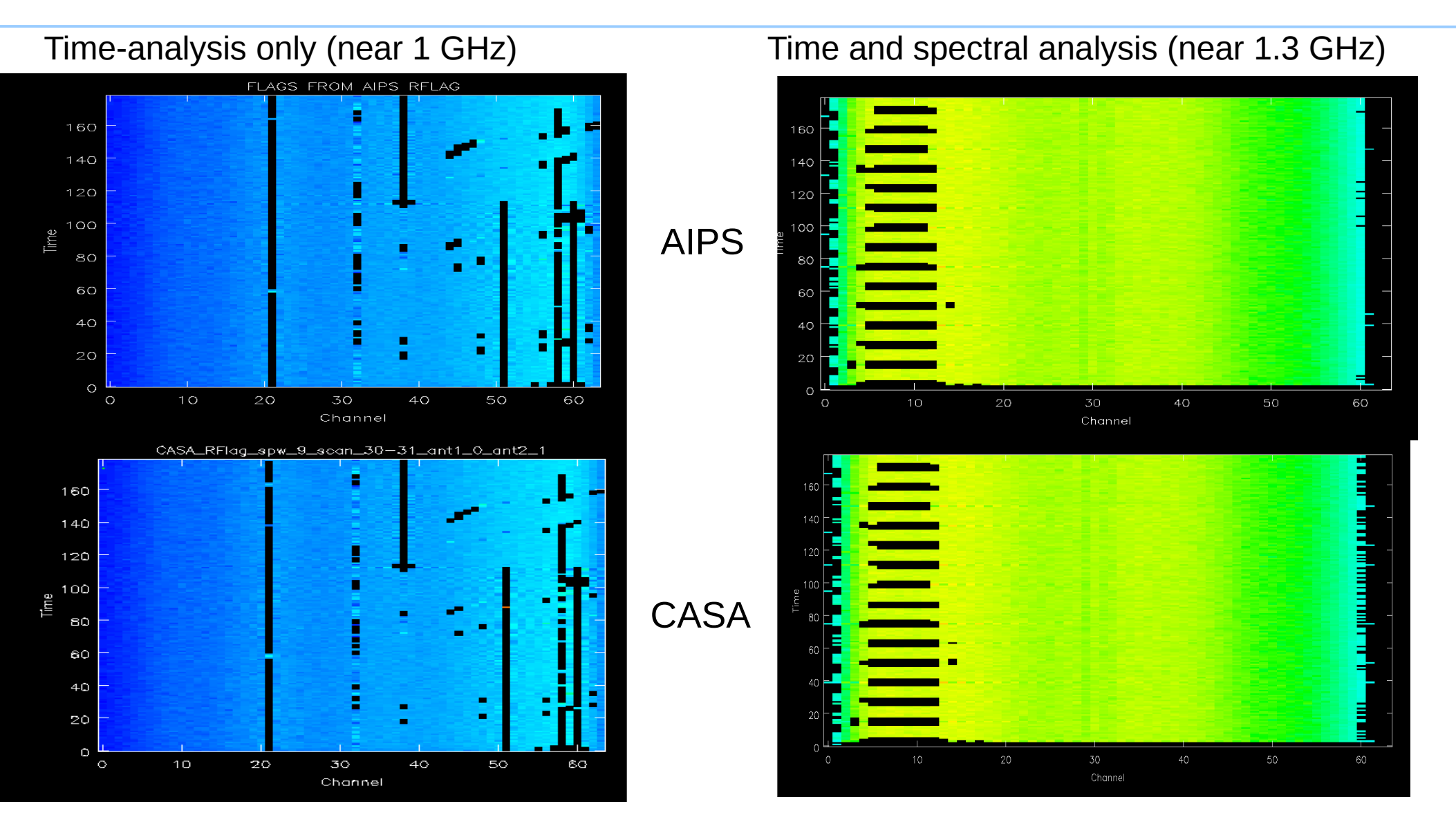

For this L-Band data-set, between AIPS and CASA RFLAG (auto thresholds, scale=3),

 $-\frac{1}{15}$  – Time-analysis thresholds agree within 1%, Spectral-analysis agree within 3%

#### **TFCrop vs RFlag – narrow-band and broad-band RFI**

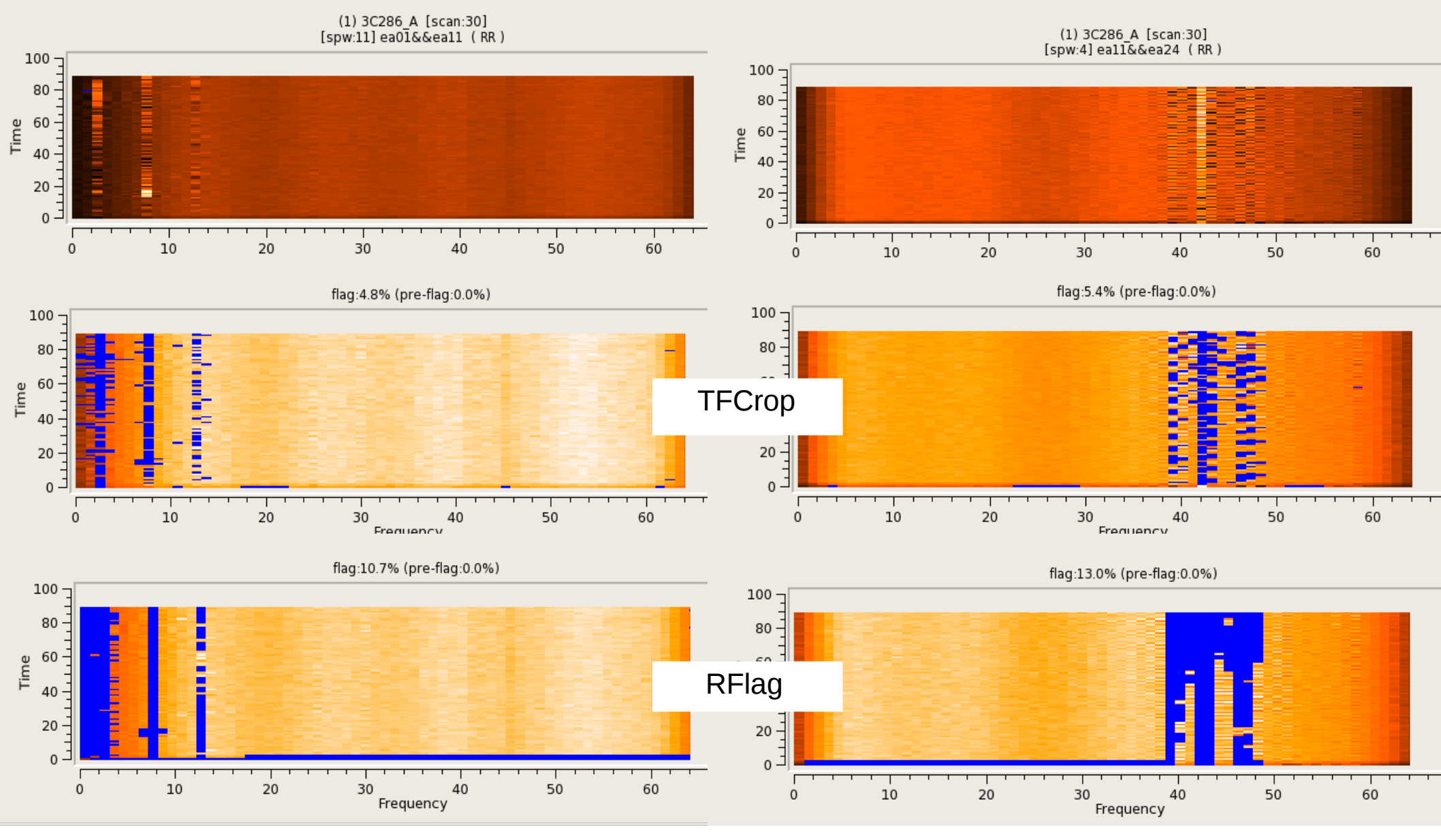

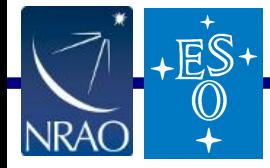

Flagging Capabilities in CASA 3.4 March 2012 13/30

# **Flagging Modes : extend**

Extend flags along time, frequency, polarizations (and baselines ). Operates on selected data

ntime  $=$  'scan' or '2.0min' or 120.0  $\#$  Chunks of time across which to extend flags.

- combinescans = True/False  $\#$  if ntime > scan, join multiple scans
- extendpols =  $True/False$   $\qquad$   $\qquad$   $\qquad$   $\qquad$   $\qquad$   $\qquad$  Extend across all selected correlations
- growtime  $= 80.0$   $\#$  For each channel, flag entire timerange (ntime) if more than 80% of the data is flagged.
- growfreq  $= 80.0$   $\#$  For each time, flag selected channels (in current SPW) if more than 80% of the data is flagged.
- growaround = True/False  $\#$  On the 2D time/freq plane, if more than 4 surrounding points are flagged, flag it.
- flagneartime = True/False  $\#$  Flag points before after every flagged point in time
- flagnearfreg = True/False  $\#$  Flag channels before/after every flagged one.

extendants =  $80\%$  (coming soon)  $#$  For each channel/time, flag all baselines if more than 80% are flagged.

- Protect your spectral-lines by de-selecting them in the spw-selection parameters for 'extend'.

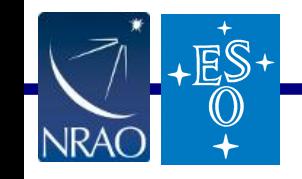

## **Flagging Modes : extend**

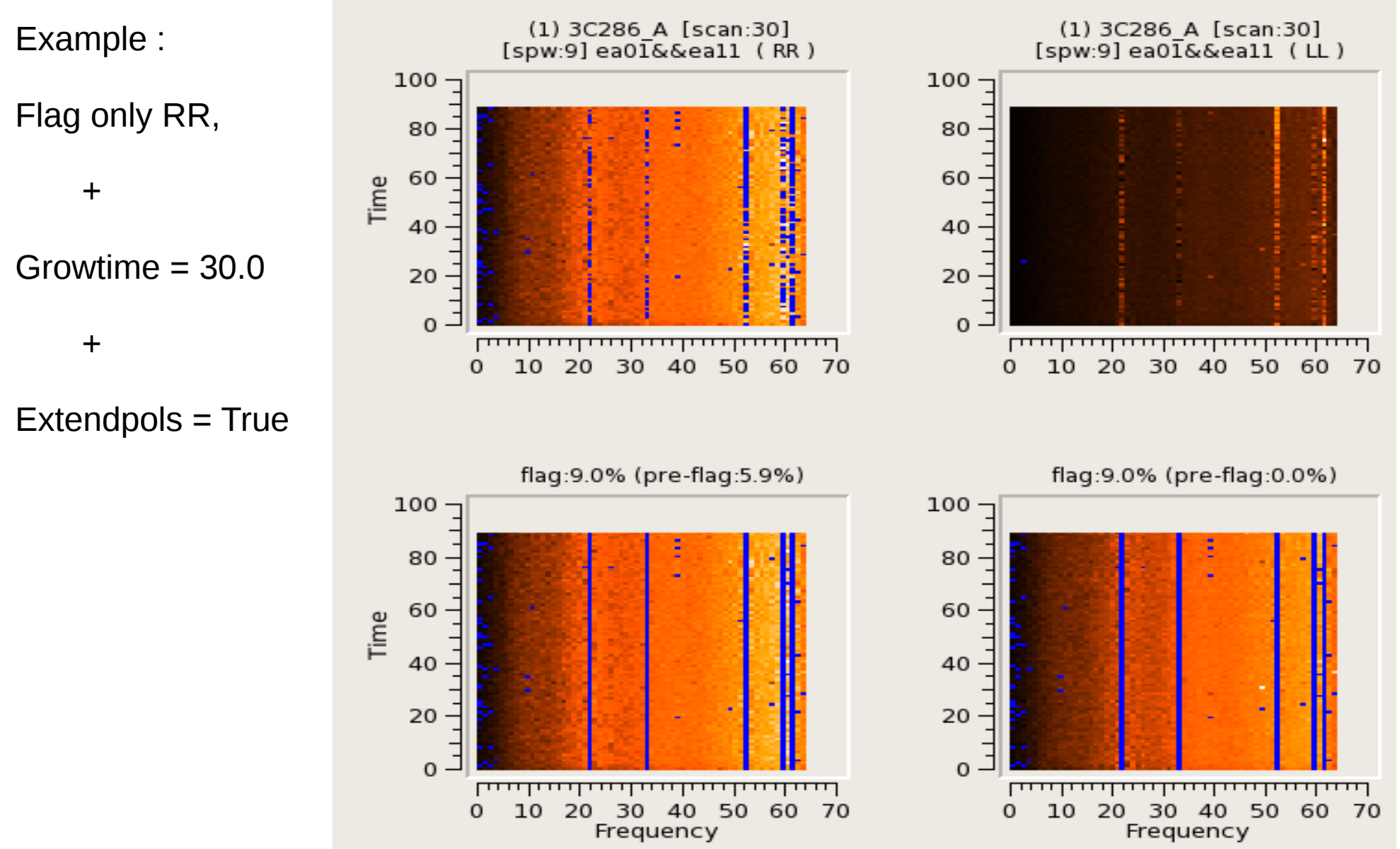

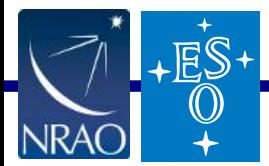

# **Flagging Modes : list**

Supply a list of flag commands, to be run in one single pass through the data.

- Apply large numbers of online flags (all mode='manual') together.
- Combine modes that read the same data, to save on I/O

Example list of commands :

```
 mode='manual' antenna='1&&2' spw='3' timerange='12:23:02.3~12.24:45.2'
mode='manual' antenna='ea05' spw='5:50~60' scan='2~10'
mode='manual' antenna='ea01,ea24' spw='9' correlation='RR,RL'
mode='quack' quackinterval=5.0 
mode='shadow' tolerance=5.0
```
mode='clip' correlation='ABS ALL' clipminmax=[0.01,2.4] clipoutside=True mode='rflag' timedev=[[1, 9, 0.02343]] timedevscale=3 correlation='ABS\_I,ABS\_V' mode='extend' extendpols=True growtime=30.0

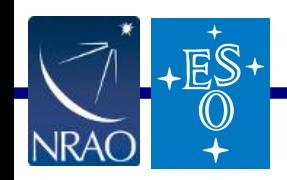

#### **Runtime flag summary...**

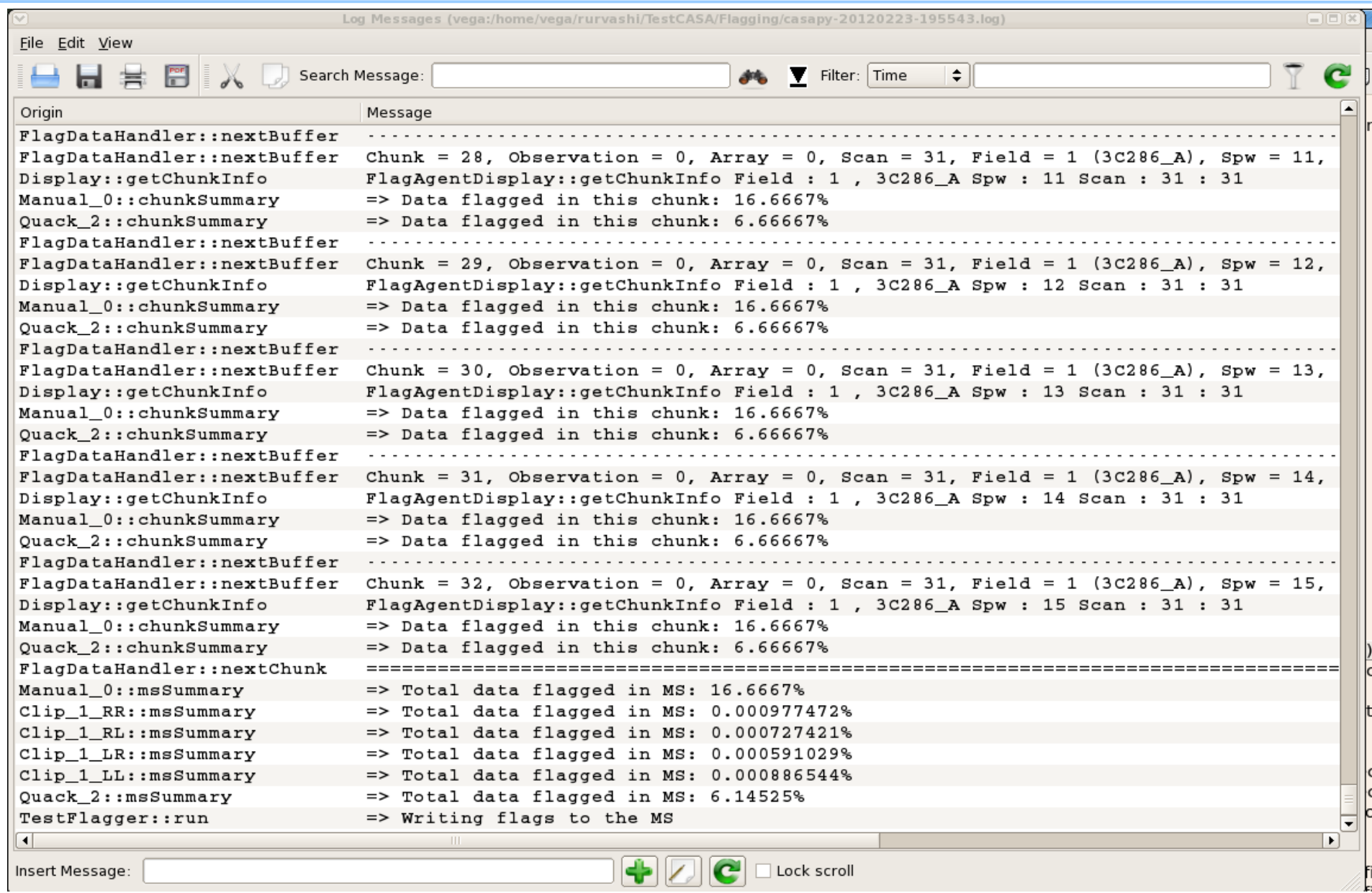

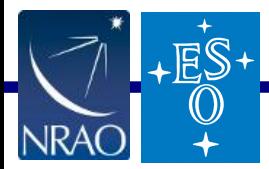

#### **MS Flag Summary - output dictionary of flag counts**

Count the number of flagged visibilities as a function of 'antenna', 'baseline', 'field', 'spw', 'correlation', 'array', 'observation'.

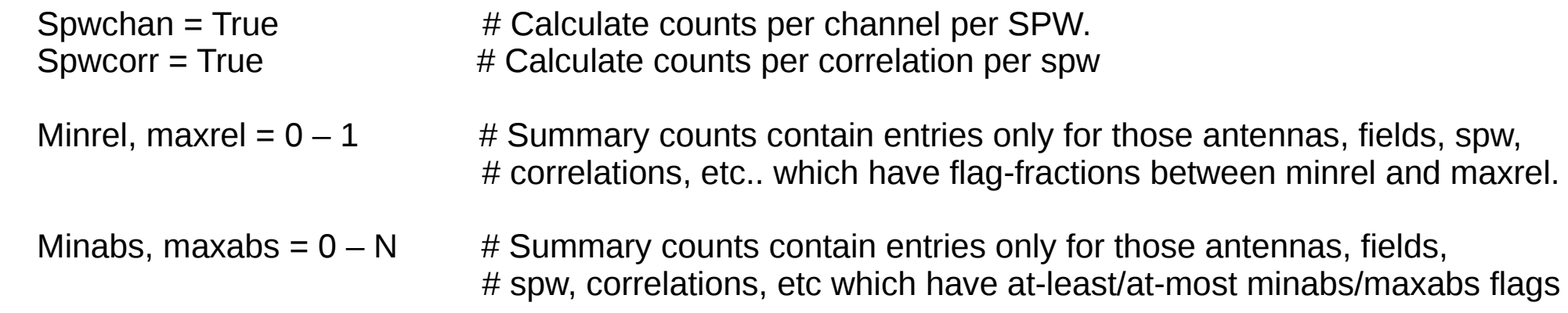

 (coming soon) : Parameters to control summary views to be made and returned to the user (in python). Example : 2D arrays (ant1 x ant2), one per spw,field, containing statistics from visibilities and flags, accumulated over time and channels.

Output : Dictionary of flag counts :

 counts = tflagdata(vis='xxx.ms' , mode='summary'); print "Counts per spw : ", counts['spw']; print "Total % flagged : " , 100.0 \* counts['flagged'] / counts['total'] print "Number of unflagged visibilities in spw 9 : ", counts['9']['total'] – counts['9']['flagged']

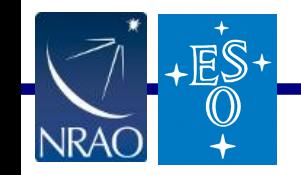

# **Report/Data/Flag Display**

Display = 'data' : Visualize the 2D time-frequency plane per baseline, before and after flagging.

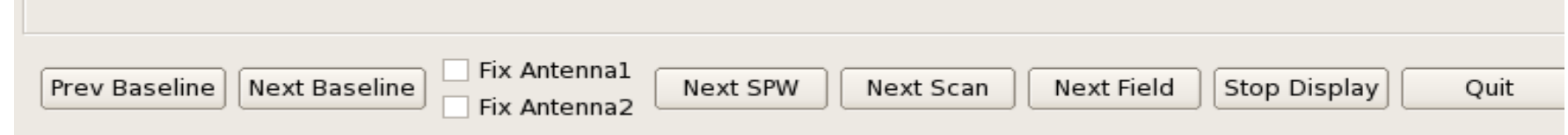

Display = 'report' : Gather reports from all agents that make then, make plots, return info to python.

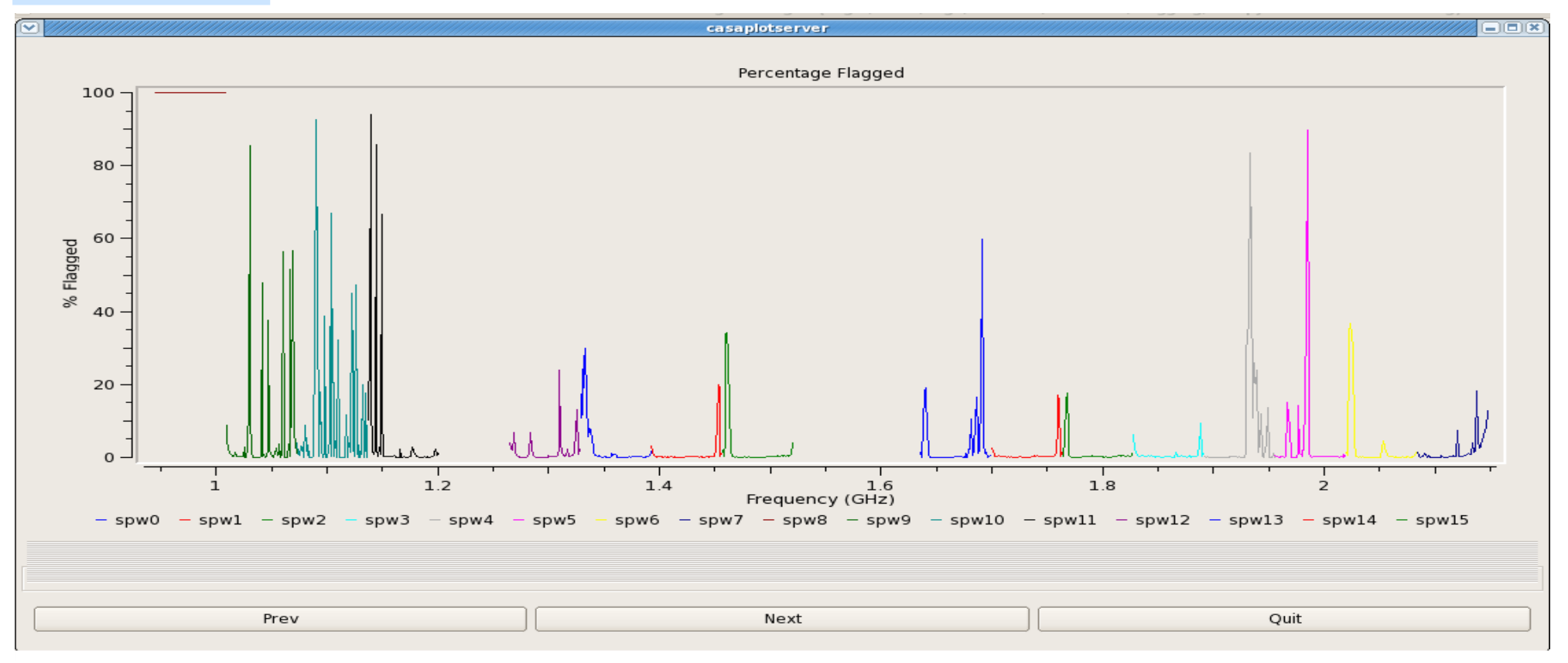

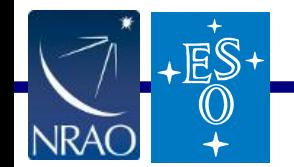

- known GUI problem : zoom/unzoom is unstable, and makes plots disappear.

## **Task : tflagdata**

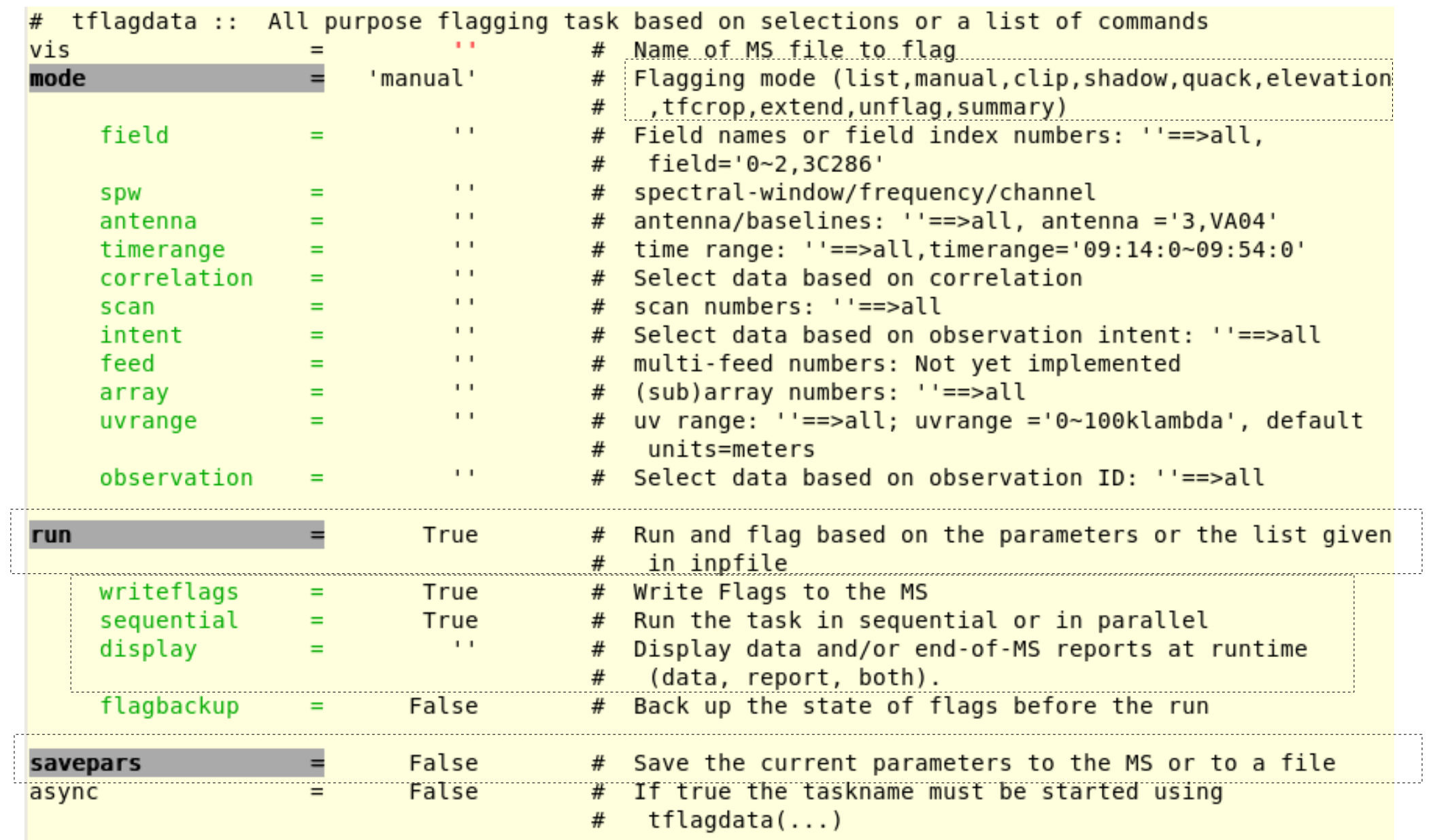

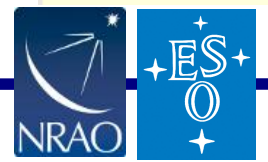

# **Task : tflagcmd**

tflagcmd :: Flagging task based on flagging commands  $vis$ Name of MS file to flag #  $\equiv$ Input mode for flag commands(table/file/xml/cmd) inpmode 'table' Name of flag command file to input inpfile  $\mathbf{L}$  $#$  $\equiv$ tablerows Rows of inpfile to read  $\lceil$  $#$  $=$ Select by REASON types 'anv'  $#$ reason  $\equiv$ Select commands whose rows have APPLIED column set to useapplied False  $#$  $=$ # True action # Action to perform in MS and/or in inpfile 'apply'  $=$ (apply/unapply/list/plot/clear/extract)  $#$ flagbackup False  $#$ Automatically backup the FLAG column before execution  $=$ sequential False Run the task in sequential or in parallel.  $#$  $=$ # Save flag commands to the MS or to a file savepars **True**  $=$ outfile  $\mathbf{L}$ Name of output file to save commands  $#$ Ξ False # If true the taskname must be started using async  $=$  $tflagcmd(...)$  $#$ 

Current implementation follows 'flagcmd', with as much backward-compatibility as possible.

- To be discussed : Stricter usage of the FLAG\_CMD subtable in the MS.

- 'summary' is not a flag command => currently not supported in this task

 - 'display=data' allows partial flag writes => incompatible with the 'applied' column of the  $\mathbb{F}_{\mathbb{F}}$   $\mathbb{F}_{\mathbb{S}^+}$  flag\_cmd subtable.

# **Design : python tool interface**

All flagging modes, summary, and display operate as "agents" in a list.

Example script to flag shadowed antennas and exact zeros, and to count flags :

```
 tf.open(msname='3C286.ms',ntime=100.0);
```

```
 tf.selectdata();
```

```
 tf.parseclipparameters(clipzeros=True);
```
 ag2 = {'mode':'shadow', 'tolerance':10.0, 'apply':True} tf.parseagentparameters(ag2);

 ag3 = {'mode':'summary', spwchan=True, 'apply':True} tf.parseagentparameters(ag3);

tf.init();

```
summary reports = tf.run(writeflags=True, sequential=True);
```

```
 tf.done();
```
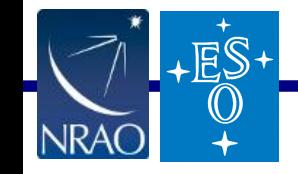

#### **Design : C++ infrastructure**

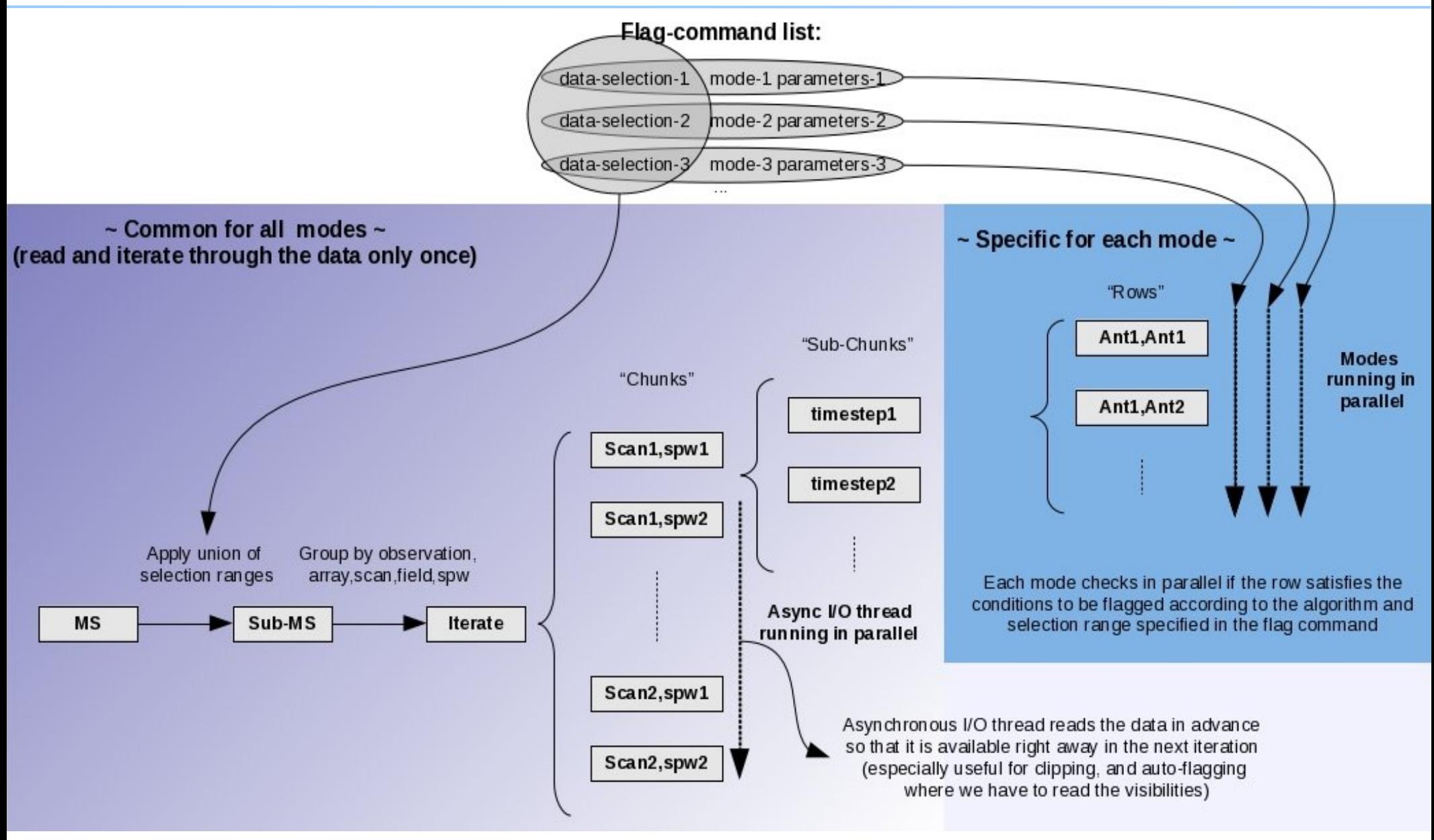

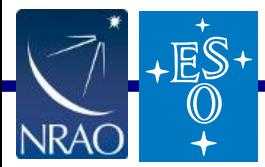

## **Performance-optimization choices**

(1) List mode : Helps if multiple flag commands read the same data.

- Read data once, Apply multiple flag commands, Write flags once.
	- Manual-flag commands read only meta-data.
	- Shadow,elevation read meta-data + processing to calculate uvw, azel.
	- Clip reads visibilities.
	- tfcrop and rflag read visibilities and flags
	- Extend, summary read flags

(2) Pre-selection of data : Helps when operating on small section of a large dataset

 - Select data based on a loose-union of input selection parameters from all commands (Implemented in python (currently) and available from the task. We will move this into  $C^{++}$ )

(3) Asynchronous I/O : Helps when data I/O dominates cost (agents that read visibilities)

 - While one chunk is being processed, pre-read data-columns required for the next. (Enabled only for agents that read visibility values.)

(4) Agent parallelization : Helps when processing dominates runtime.

- Run agents in parallel (helps only if agents are of similar type, and N\_agents < N\_cores)
- Different subsets of baselines are operated-upon in parallel. (useful only if all agents touch all baselines, and do not require communication across baselines)

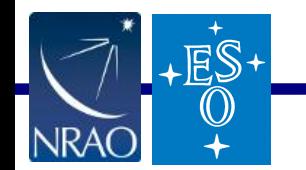

( Disabled by default (for now). We will implement heuristics to decide what to choose. )

#### **Performance Tests**

Node : Casa-dev-08

( RHEL 5.7, 64bits, 8 cores at 2.5GHz, 8GB RAM, local disk)

Casapy mode :

casapy --nologger --noglogfile --log2term –nogui -c "command"

Data Size : 49 GB

L-Band Wideband Continuum

Time to read visibilities = 596 sec (10 min)

– We are still experimenting with async I/O and parallelization heuristics

More tests planned :

- spectral-line (>2k chan per spw)
- mosaics (non-contiguous scans per field)
- rflag performance

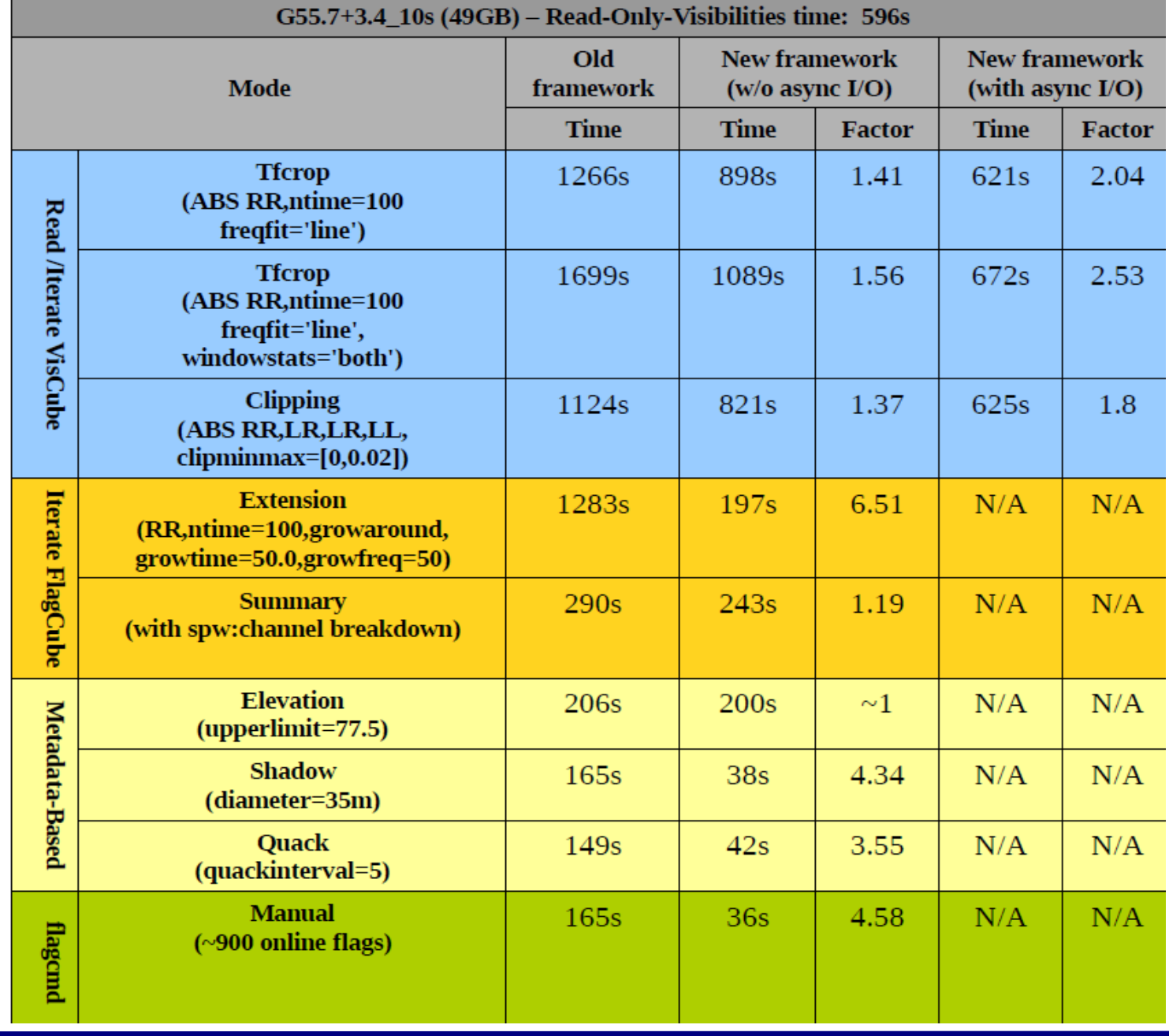

#### **Performance Tests**

Node : Casa-dev-08

( RHEL 5.7, 64bits, 8 cores at 2.5GHz, 8GB RAM, local disk)

Casapy mode :

casapy --nologger --noglogfile --log2term –nogui -c "command"

Data Size : 168 GB

L-Band Wideband Continuum

Time to read visibilities = 2497 sec ( 41 min )

– We are still experimenting with async I/O and parallelization heuristics

More tests planned :

- spectral-line (>2k chan per spw)
- mosaics (non-contiguous scans per field)
- rflag performance

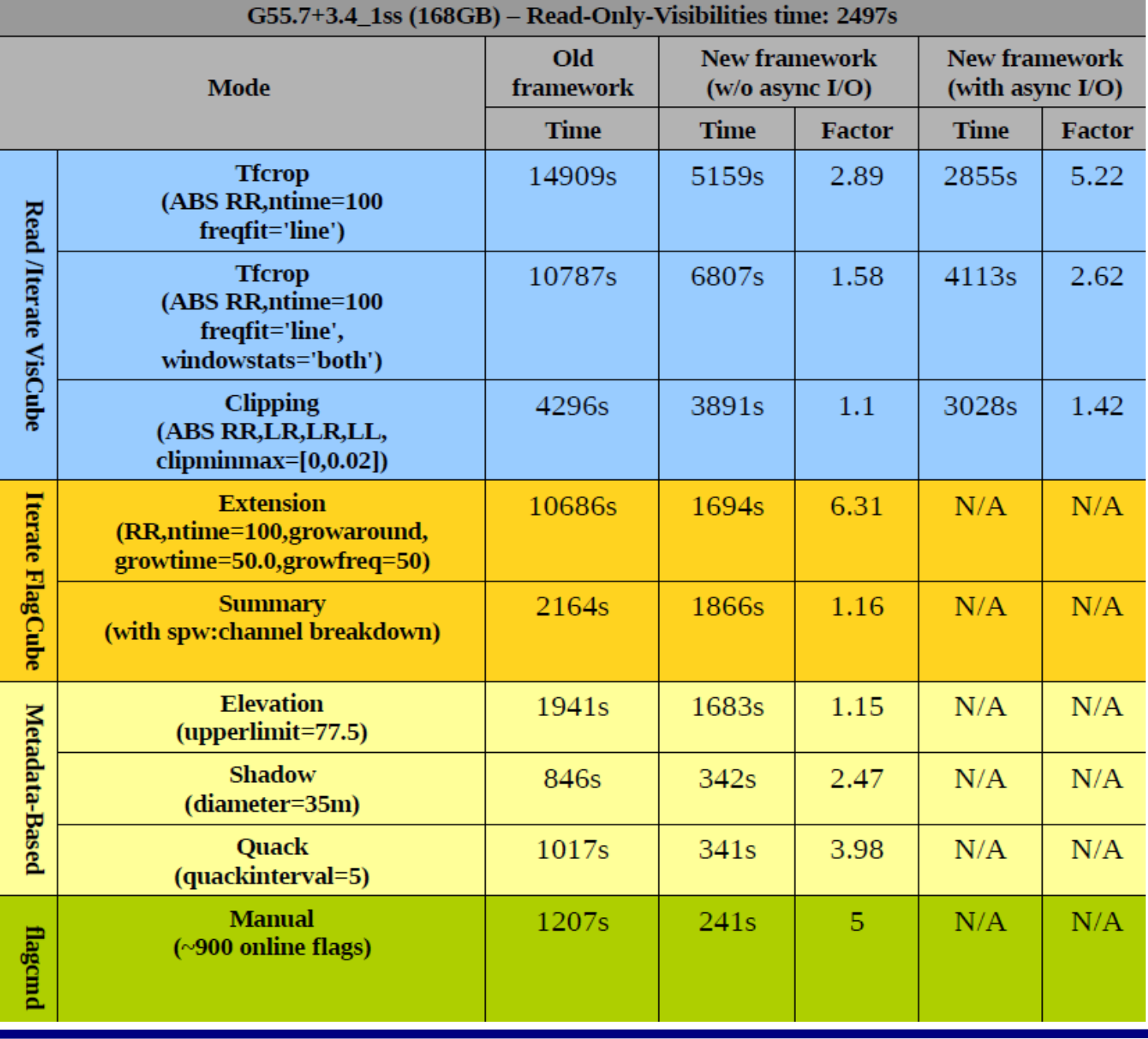

# **Working with the FLAG\_CMD subtable of the MS.**

#### FLAG\_CMD subtable of the MS :

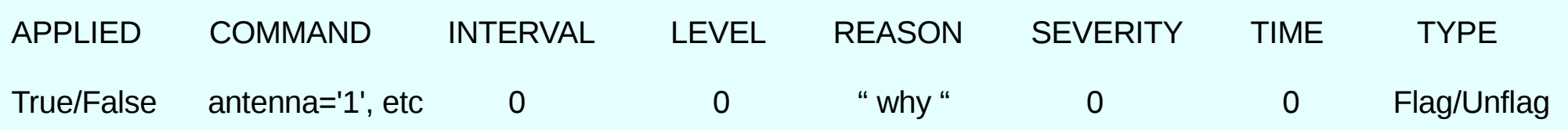

#### Old "flagcmd" and "importevla" tasks.

- Defines a flag-command syntax ( CAS-2405 ).
	- data-selection parameters : MS-Selection - reason, flagtime, level, severity : Other fields in the FLAG CMD subtable
	- clip, quack, unflag, shadow + subparams : Based on task flagdata parameters
- Constructs flag commands from Flag.xml and saves them in the FLAG\_CMD subtable of the MS.
- Runs flag commands in batch mode, with inputs from the FLAG\_CMD subtable, or an external text file, or an xml file.
- New flag commands can be appended to the internal FLAG\_CMD subtable, to serve as a history of (some) flagging actions.
- Allow selection of subsets of FLAG CMD list for "un-apply" == " unflag = True "
- Allow users to list, plot, edit and clear the subtable entries.

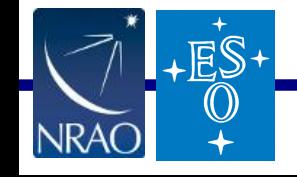

# **Problems with allowing task parameters in FLAG\_CMD**

(1) The FLAG\_CMD subtable was designed for meta-data selections, but the flagcmd syntax includes task-parameter-based keywords.

- Commands that read visibilities, do not guarantee preservation of flag 'state' (clip,tfcrop,rflag)
- Encodes task-parameters inside the MS database (i.e. non-standard syntax).
- Task parameter names and their defaults change (as CASA evolves, and users request changes in defaults). We should not encode this info inside the MS.

(2) If it supports some non-manual flagdata modes, it should support all, including autoflag, unflag.

- When all modes are allowed, options such as re-apply/un-apply on operations such as ' tfcrop, rflag, unflag ' which read existing flags, can get complicated and difficult to interpret.
- Rflag has return-values. This cannot be handled via the subtable.
- (3) Cannot preserve consistency between FLAG\_CMD subtable and flagversions. (Not an AIPS flagtable)
	- Users can edit the FLAG\_CMD subtables, and 'un-apply' what was implemented as 'unflag' (incorrect)
	- Not all flagging tasks save flag-commands (plotms, viewer, applycal), so except for pipeline scripts, FLAG CMD will never represent the true flag-state of the MS.

(4) We now have end-user MS's with FLAG\_CMD subtables using this format

- Since the flagcmd and importevla tasks were written in response to an immediate need to handle EVLA online flags, and implemented outside the CASA development process, it would have been best to avoid hard-coding these syntax decisions inside peoples' MS's.
- Only if users have saved their Flag.xml files, can we recover from this in a clean way.

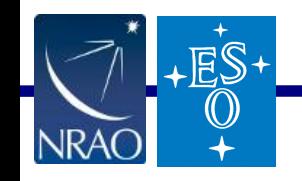

## **Requirements + Solution**

Functionality Requirements :

 $ES$ 

- (1) Store online flags from Flag.xml in the MS, readable by flagging tasks.
- (2) For every flagging action, save an equivalent command, to generate a history.
- (3) Ability to extract flag commands from this history, and re-apply, un-apply subsets.

Our proposed solution : FLAG CMD subtable holds only meta-data selection strings from online flags.

(1) Store online flags from Flag.xml in the MS, using purely MS-Selection syntax, so that the 'FLAG' and 'APPLIED' fields of the subtable make sense. This is written at import-time, and optionally applied.

(2) For all other flagging actions, construct flag commands (task parameter lists), and save to an external text file.

(3) Flag commands can be applied from the FLAG\_CMD subtable or external text files, or xml files, with reasonselections when appropriate. 'unapply' will work on the subtable. For others, revert to a flagversion, and re-apply.

(4) We will provide a convertor from the old to new formats (where possible).

 $\rightarrow$  manualflag : manual, cliprange = '0~1E-10' : clipminmax = [0,1E-10], diameter : tolerance (different meaning).

(5) Recent/future changes to the old format will be ignored.

- ---> Addition of 'poln' to the syntax is not required. An addition to MSSelection will solve it ( CAS-3767 ).
	- In 'importevla2', we have implemented the same, approximate behavior of 'poln' without the new keyword.
- (6) Until we sort this out, all users must continue to save their Flag.xml at import-time. We will always be able to re-generate latest online flag commands from there, or use Flag.xml directly.

We need a decision on this from the CSSC/EVLA, so that we can make things consistent for the 3.4 release. Feature-freeze date is March 15. Question : Is our solution acceptable ?

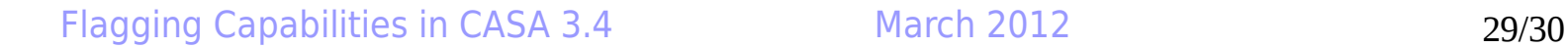

## **Some known problems + future additions**

- CAS-3712 : If a flag-command contains a selection on something not present in the MS, an MSSelection exception appears. Solution-plan exists.

- CAS-3767 : Online flags " pol 'R' for ea05 " are interpreted as 'RR,RL,LR' for ea05, instead of 'RR,RL' for baselines where ea05 is ant 1, and 'RR,LR' for baselines where ea05 is ant 2. Solution-plan exists.

- CAS-3005 : Support for the new CalTable format has to wait until CalTable and Cal-Selection classes stabilize and add a few features (allow flagger to write to the CalTable, and iterate in time-chunks).

- CAS-3679 : All CASA tasks that modify flags (plotms, viewer, applycal) should generate equivalent flag-commands that can be saved in a text file, and re-used in the flagging tasks.

- Add internal heuristics to decide what type of agent-level parallelization to use, depending on number and type of input flag commands. For now, agent-level parallelization is turned off. Only async-IO is enabled.

- Add support for 2D data/flag views, as per pipeline-group requirements.
- Ability to apply flag commands via visbuffer-level function calls (integrate all flagging/display code)
- Additional agent options ( rflag , extend, summary, quack )
- Ability to choose whether to write flags to the MS or not, per-chunk, from the flagger GUI.
- Ability to save plots from the GUI, and make/save plots without the GUI (for pipelines/scripts).

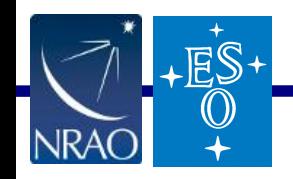